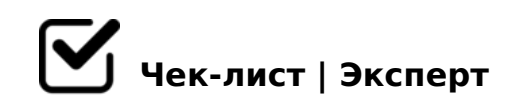

## **Телеграм канал для чайников!**

## **Создание телеграм канала**

- Открыть приложение Telegram и войти в аккаунт
- Нажать на иконку "Создать канал" в левом верхнем углу экрана
- Ввести название канала и описание, при желании добавить изображение для канала.
- Выбрать тип канала: "Публичный" (все пользователи могут подписаться на канал) или "Приватный" (только приглашенные пользователи могут подписаться на канал).
- Добавить администраторов канала при необходимости.
- Нажать на кнопку "Создать канал" и готово.

## **Ведение телеграм канала**

- Придумайте название и описание канала. Название должно быть легко запоминающимся и отражать тематику канала. Описание должно содержать информацию о том, что пользователи могут найти в канале и какую ценность он предоставляет.
- Добавьте хотя бы несколько публикаций. Это поможет привлечь первых подписчиков и показать, чего они могут ожидать от вашего канала.
- $\Box$  5:;0<8@C9B5 A2>9 :0=0;. 07<5AB8B5 AAK;:C =0 :0=0; A>F80;L=KE A5BOE 8 D>@C<0E, C254><8B5 A2>8E 4@C
- $\Box$  53C;O @ = > ?C 1;8:C 9 B 5 : > = B 5 = B. 'B > 1 K ? > 4 4 5 @ 6 8 2 0 B L  $C45@6820BL$  ?>4?8AG8:>2, =5>1E>48<> @53C;O@=> ?C  $8 = B5@5A = K98$   $? > :57 = K9$  :  $> = B5 = B$ .
- $\Box$  1109B5AL A ?>4?8AG8:0<8. B25G09B5 =0 8E 2>?@>AK  $2548B5$   $480:>3$ . " $0:8<$   $>1@07><$ . 2K  $A<$   $>65B5C$ : @ 5?8BL 20H59 0C48B>@859 8 A>740BL A>>1I5AB2> 2>:@C3 20H
- $\Box$  A?>;L7C9B5 70:@5?;5==K9 ?>AB A =02830F859 ?> :0=0  $1KAB@55 > 7=0: > 8BL = > 2KE$ ?  $> 4?8AG8: > 2A$  :  $> B5 = B > 6$  $1K$ ;  $2K$ ?  $C15 = 402 =$ >.
- $\Box$  \$8:A8@C9B5 :;NG52K5 <0B5@80;K =0 :0=0;5 A ?><>ILN A>>1I5=89, GB>1K ?>2KA8BL 8E 2848<>ABL 4;O =>2KE ?>4?8AG8:>2.
- $\Box$  !45;09B5 A?5:B@ @50:F89 =0 ?>ABK <0:A8<0;L=> H8@> ?>4?8AG8:0< 2KA:070BLAO B0:, :0: >=8 E>BOB MB> A4;

!>740=> A ?><>ILN >=;09= A5@28A0 '5:-;8<u>AAtBpls://Ac?h 5e@kBists</u>.expert

[:0: MB> C1@](https://checklists.expert/page/help#white-label)0BL?